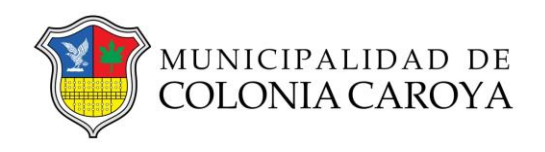

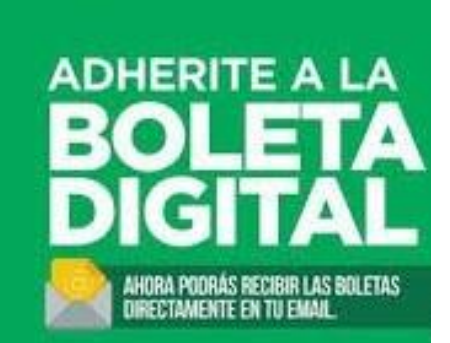

## Instructivo para adherir al cedulón digital

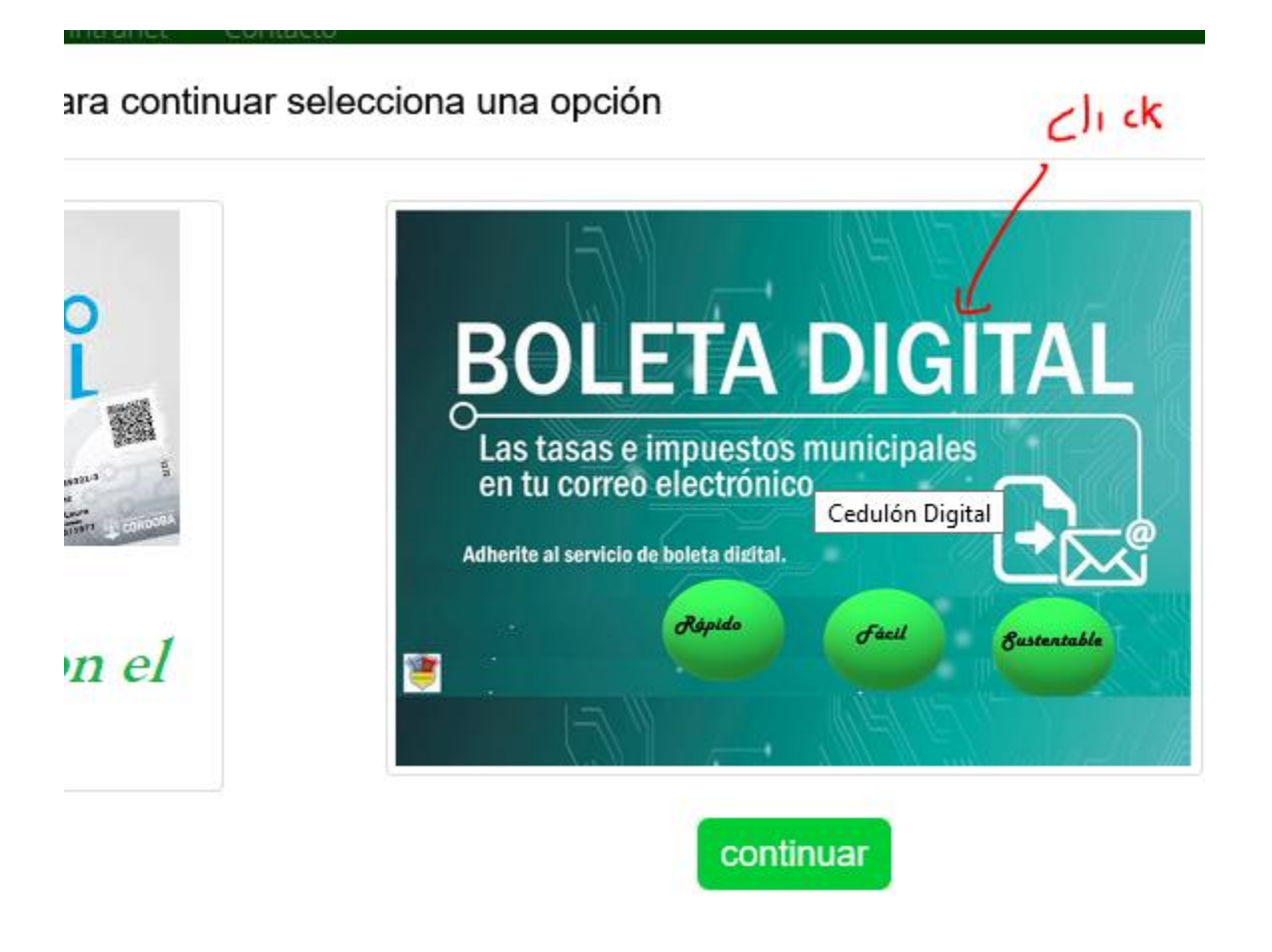

Ingresar el DNI o cuil del contribuyente y click en consultar. (el contribuyente debe tener registrado su dni o cuil en al menos un dominio en el municipio, ej. Automotor, propiedad, comercio, cementerio, escuela de música, etc.)

## **CEDULON DIGITAL**

Puede adherir dominios propios o de un tercero. Por favor complete los datos solicitados. de verificación que deberá confirmar para completar la adhesión al cedulón digital. Ratifique o rectifique su email y teléfonos. del tipo info@, admin@, administrador@, webmaster@ No son aceptados por el proveedor del servicio.

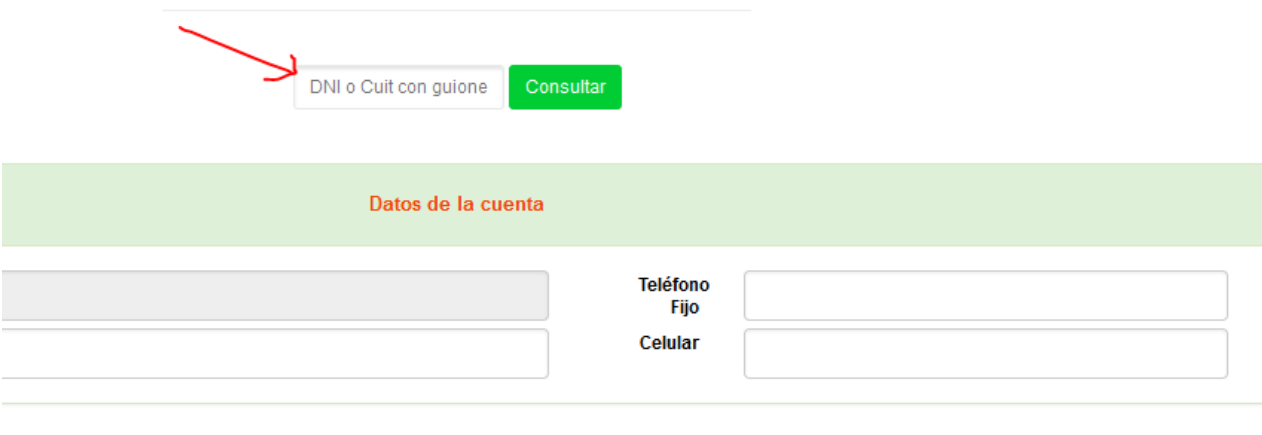

Copyright 2020MUNI. All Rights Reserved

El sistema mostrará los dominios relacionados a ese dni, adheridos o disponibles para adherir.

Igualmente puede agregar dominios propios o de un tercero que no estén relacionados al DNI o CUIL.

Recuerde completar la dirección de email y teléfonos. \*asegure de escribir correctamente el email, ya que recibirá un email de confirmación para finalizar el trámite de adhesión\*

En el caso automotores se puede digitar la patente en otros dominios únicamente mediante la **identificación** que figura en el cedulón o página web municipal. **El sistema verifica si el dominio existe en el municipio y que no esté adherido ya al mismo dni u otro.**

Dominio inexistente, o erroneo

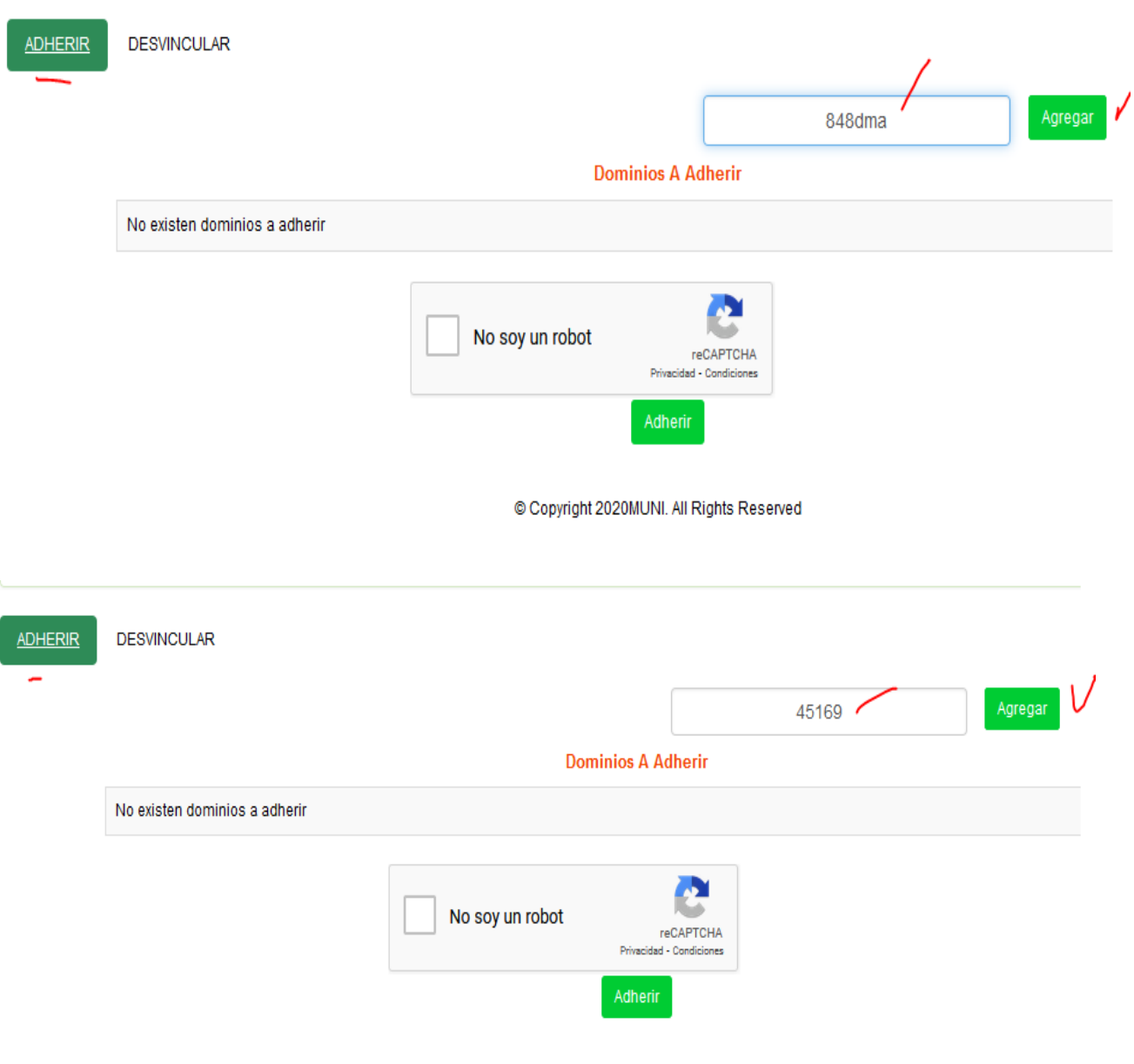

Copyright 2020MUNI. All Rights Reserved

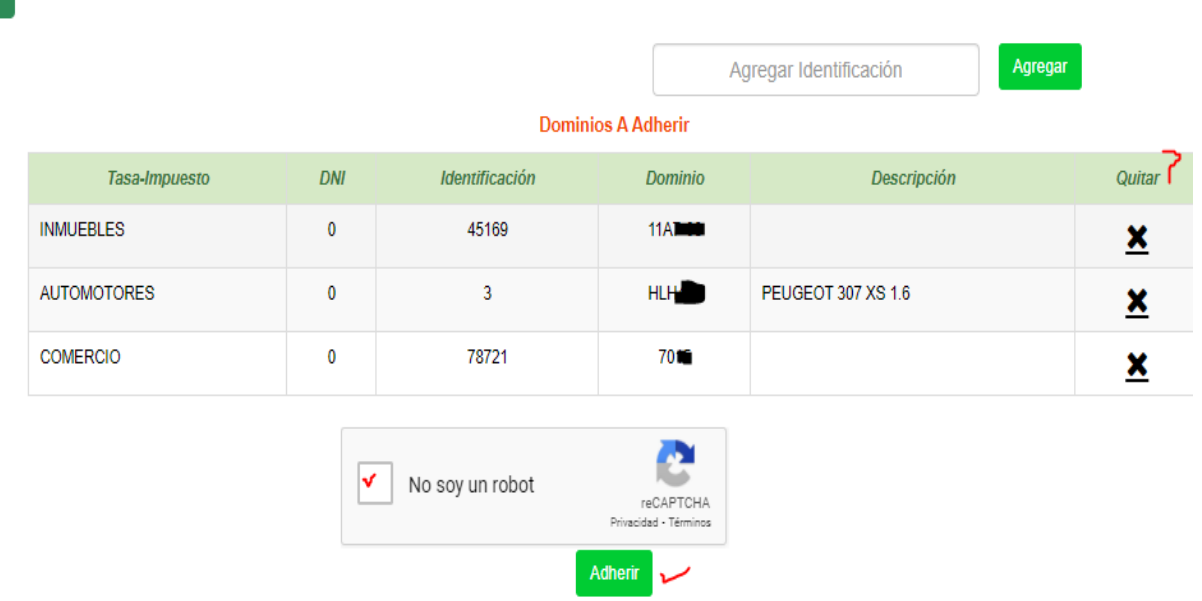

ADHERIR DESVINCULAR

## **Baja o desvinculación.**

Ud puede desvincular un dominio ya sea porque desea cambiar de email o porque ya no le pertenece etc.

Repite los pasos para consultar e ingresa el email en caso de no estar ingresado.

El sistema le mostrará lo dominios adheridos y seleccione cual/es desea desvincular y confirma "no soy robot" y click en confirmar. En este caso el trámite queda finalizado no necesita confirmación, de cualquier manera el sistema envia email de notificación.

**DESVINCULAR** 

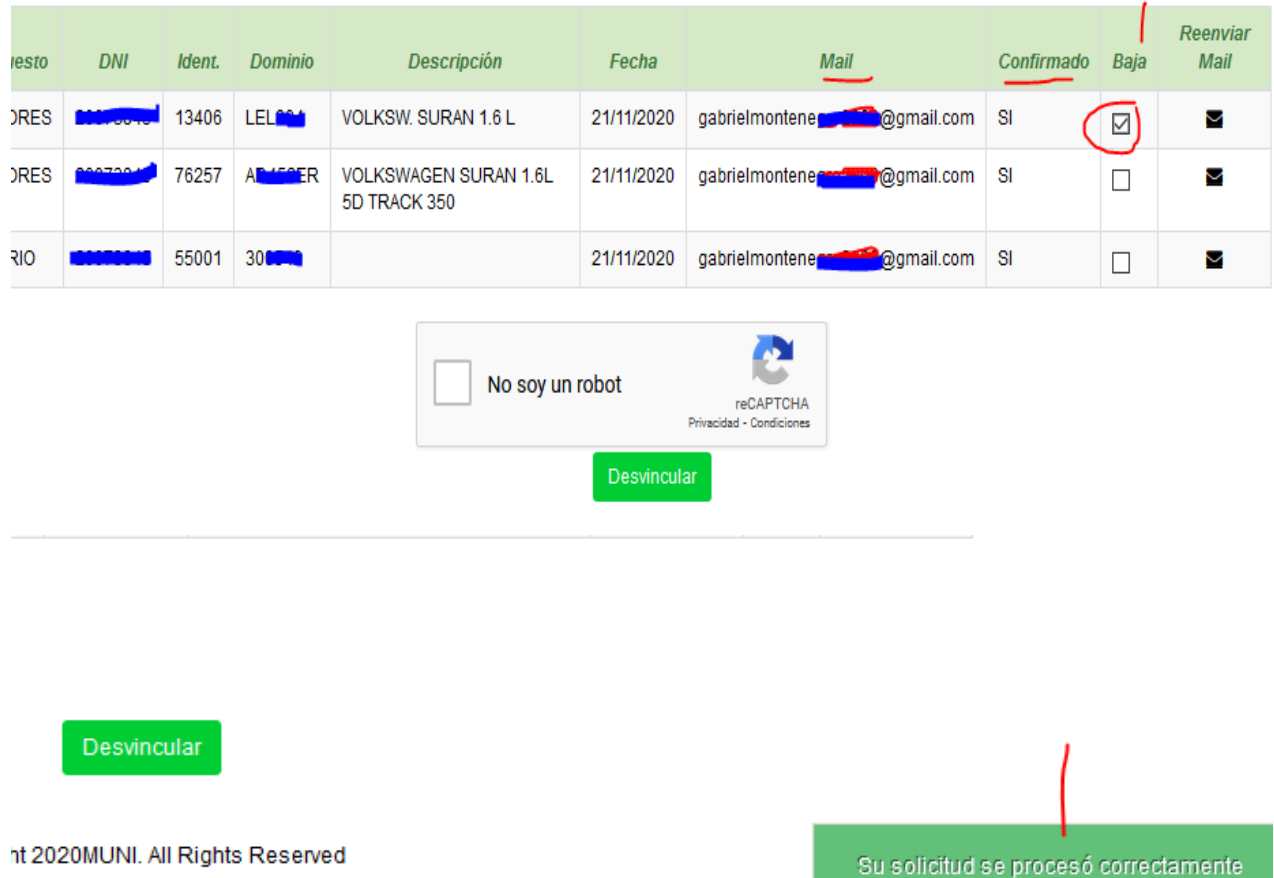

## **Dominios A Desvincular**